## Live Streaming of MERC e-Hearing

The link for viewing the Live Streaming of e-Hearing is as below:

Kindly note that the link will be active during the e-Hearing only. After completion of e-Hearing, the link will be de-activated.

## Steps to be followed to join Live Streaming:

- 1. Click on the above mentioned link.
- 2. If you see below screen, click on cancel otherwise ignore this step.

| Open Microsoft Teams?                     |                                 |
|-------------------------------------------|---------------------------------|
| https://teams.microsoft.com               | wants to open this application. |
|                                           | Open Microsoft Teams            |
|                                           |                                 |
|                                           |                                 |
| Watch the live eve                        | ent in Microsoft Teams          |
| Download the Windows ap                   | Watch on the web instead        |
| Already have the Teams app? Launch it now |                                 |

3. Click on the 'Use the web app instead' button.

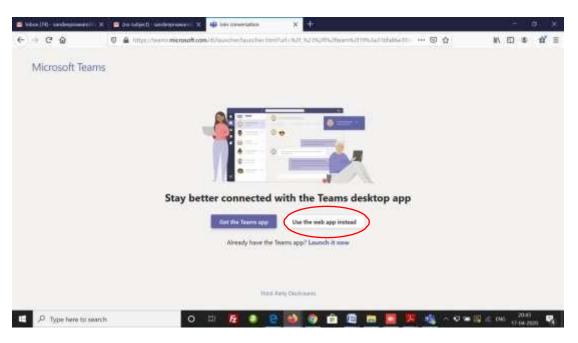

4. Then join the Live Stream by clicking on the 'Join anonymously' button:

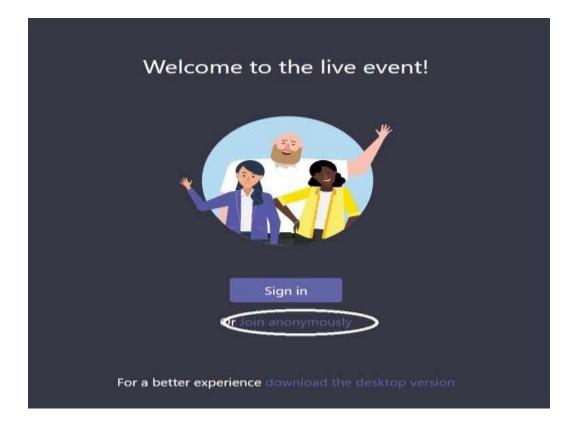